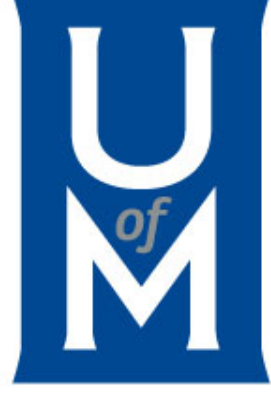

### Welcome to Focus on Finance!

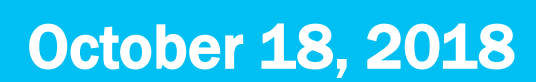

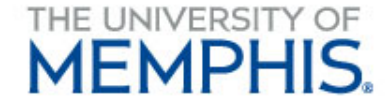

# Agenda

- Transfer Voucher Form Monica Goldsby
- Non-Resident Alien (NRA) Tax Compliance Giovanni Hickman
- Audit Notes Vicki Deaton
- Tips & Tricks Foundation Funded Employee Awards Linda Heide
- What's New? Who Knew? What's Due?

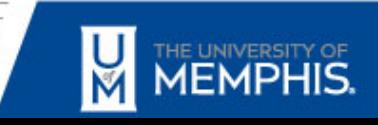

### Transfer Voucher Form

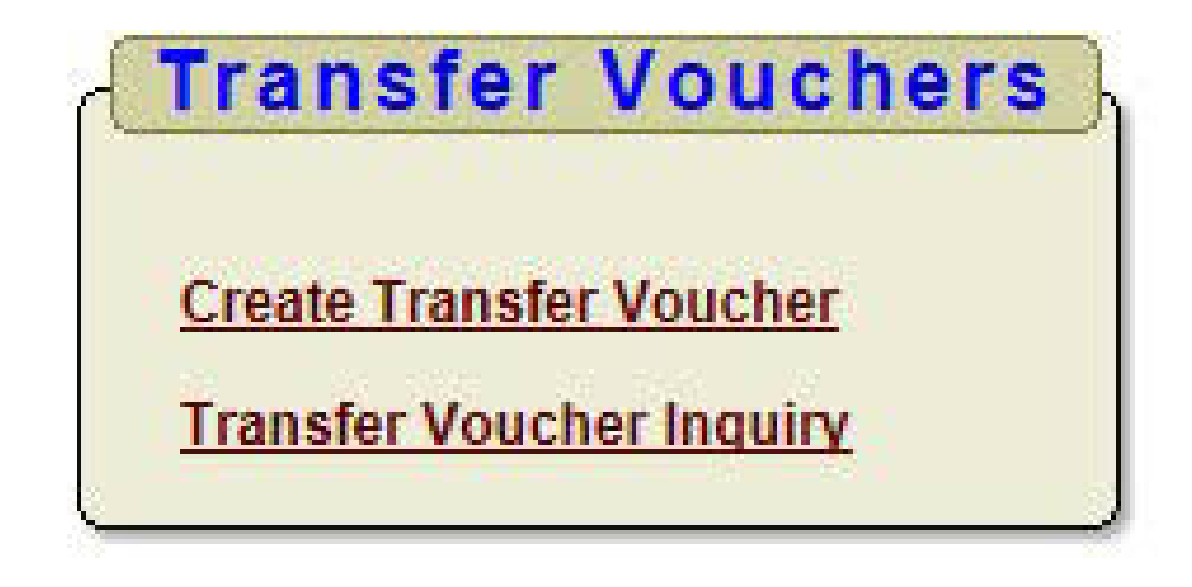

### Monica R. Goldsby – Manager - General Accounting Accounting Department

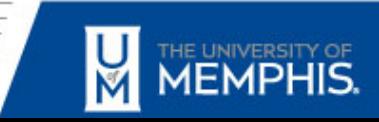

# Purpose for Transfer Voucher Form

- To reclass expenses from one FOAPAL to another.
- Classify expenses and revenue income in the proper period within the current fiscal year.
- Monthly departmental charges (such as Copier Vending, Physical Plant, etc.)
- Correct keying errors.

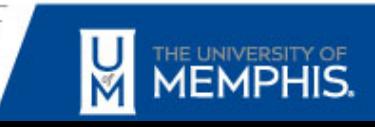

# Transfer Voucher Form Needs:

- Date at the top left corner
- Account Title
- Index, Fund, Organization, Account and Program Activity (if applicable) – Or
- Fund, Org, Account and Program
- Amount
- Comments
- Signatures for:
	- Approver for Department Charged (unless on file)
	- Approver for Department Credited

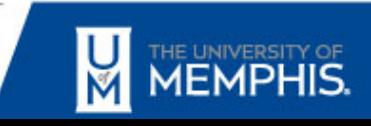

## Full Transfer Voucher Form

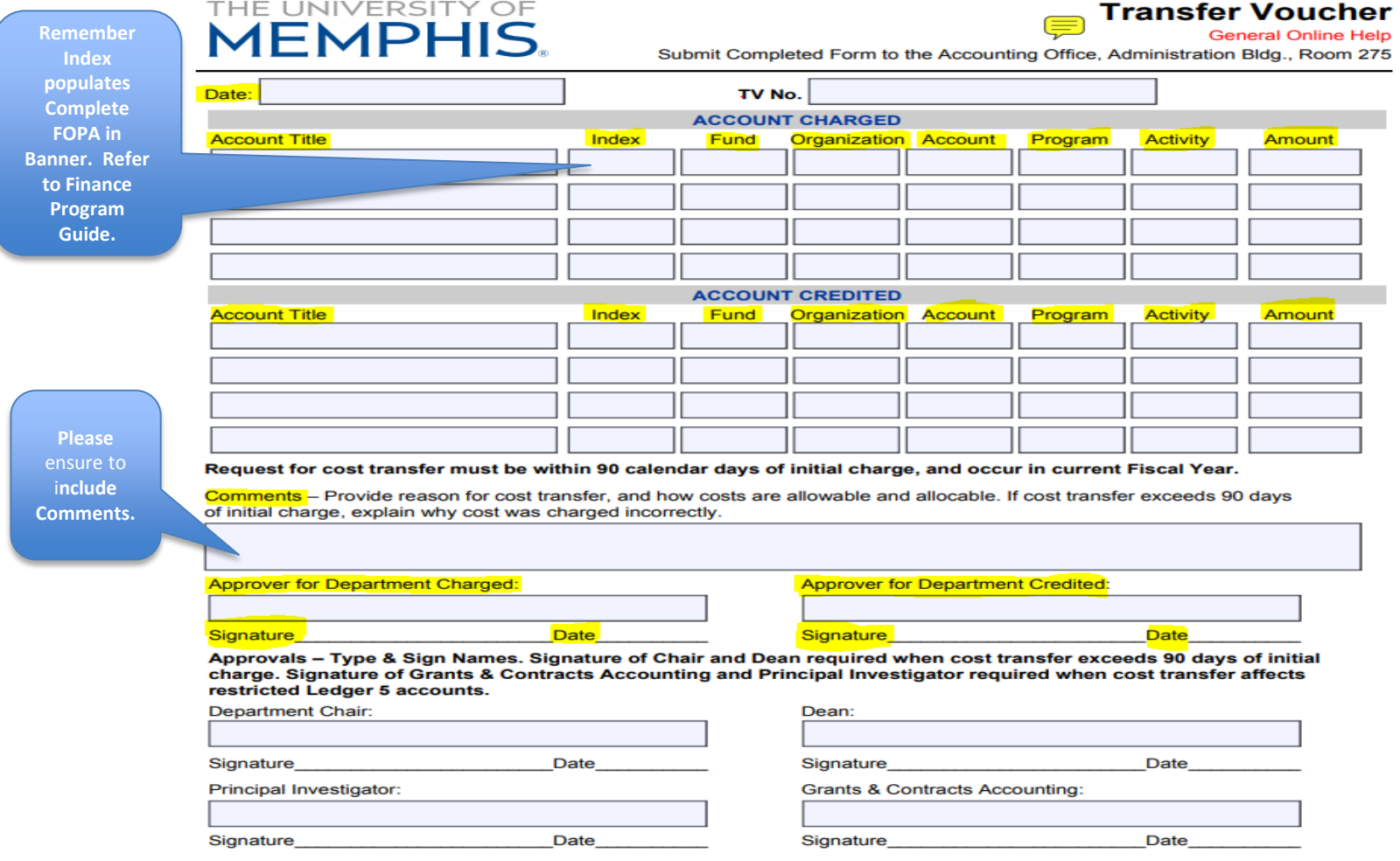

By signing above, the Principal Investigator certifies the cost transferred is an appropriate expenditure for the sponsored agreement charged, and the expenditure complies with the terms and restrictions governing the sponsored agreement.

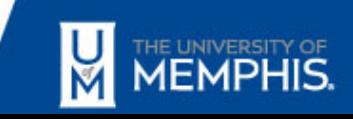

## Finance Program Guide

- Is extremely helpful.
- [https://bf.memphis.edu/spectrum/results](https://bf.memphis.edu/spectrum/results-program.php?program=4769)program.php?program=4769

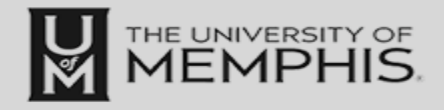

#### **Finance** Program Guide

#### **FOAPALS**

search by index search by fund search by organization search by program search by activity search by multiple fields search by orgn title search by index title

**SIGNATURES** signatures by org signatures by name approval queues by org approval queues by name EPAF approval queues by name

#### **FOAPAL Lookup Results**

0 Records Found.

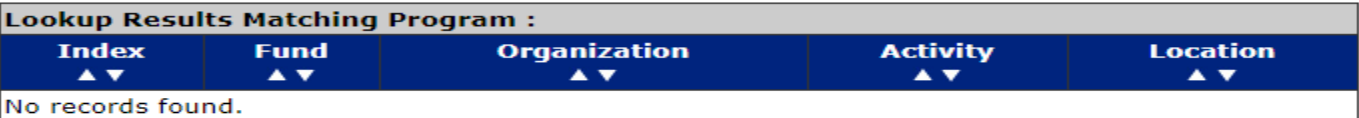

**Go Back** 

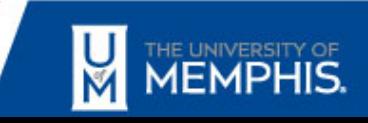

### Transfer Voucher Deadlines

**https://www.memphis.edu/accounting/deadlines.php**

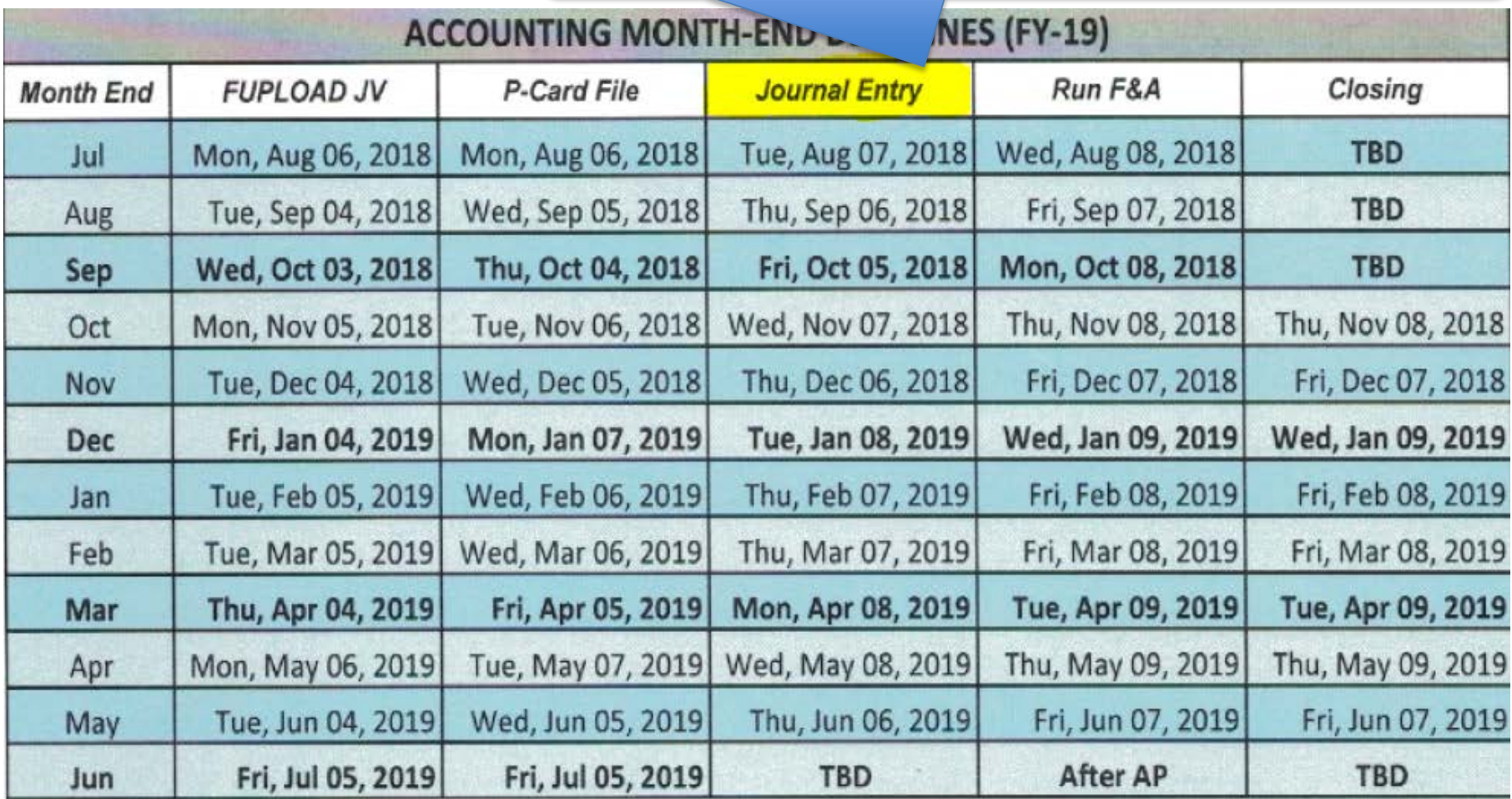

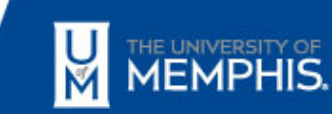

### Common Mistakes

- Dates missing
- FOAPAL information missing or incorrect
- No Comment or purpose for Transfer Voucher
- Approval Signature missing
- Amount missing
- Budget Pool Account Codes (73000, 74000, etc.)

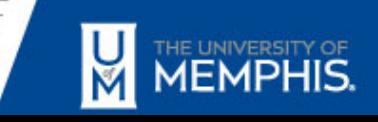

# Frequently Asked Questions

- Where can transfer voucher forms be found?
	- Accounting Webpage

<https://www.memphis.edu/bf/forms/finance.php>

- Under the Finance Forms Accounting Transfer Voucher - PDF
- Who do I contact if an error is discovered and needs to be corrected?
	- Accounting Data Entry Error Please email us at: [accounting@memphis.edu](mailto:accounting@memphis.edu)
	- Department Error Resubmit correct Transfer Voucher

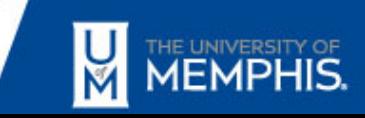

# What's Wrong?

#### THE UNIVERSITY OF **MEMPHIS.**

#### **Transfer Voucher**

**General Online Help** 

Submit Completed Form to the Accounting Office, Administration Bldg., Room 275

⋹

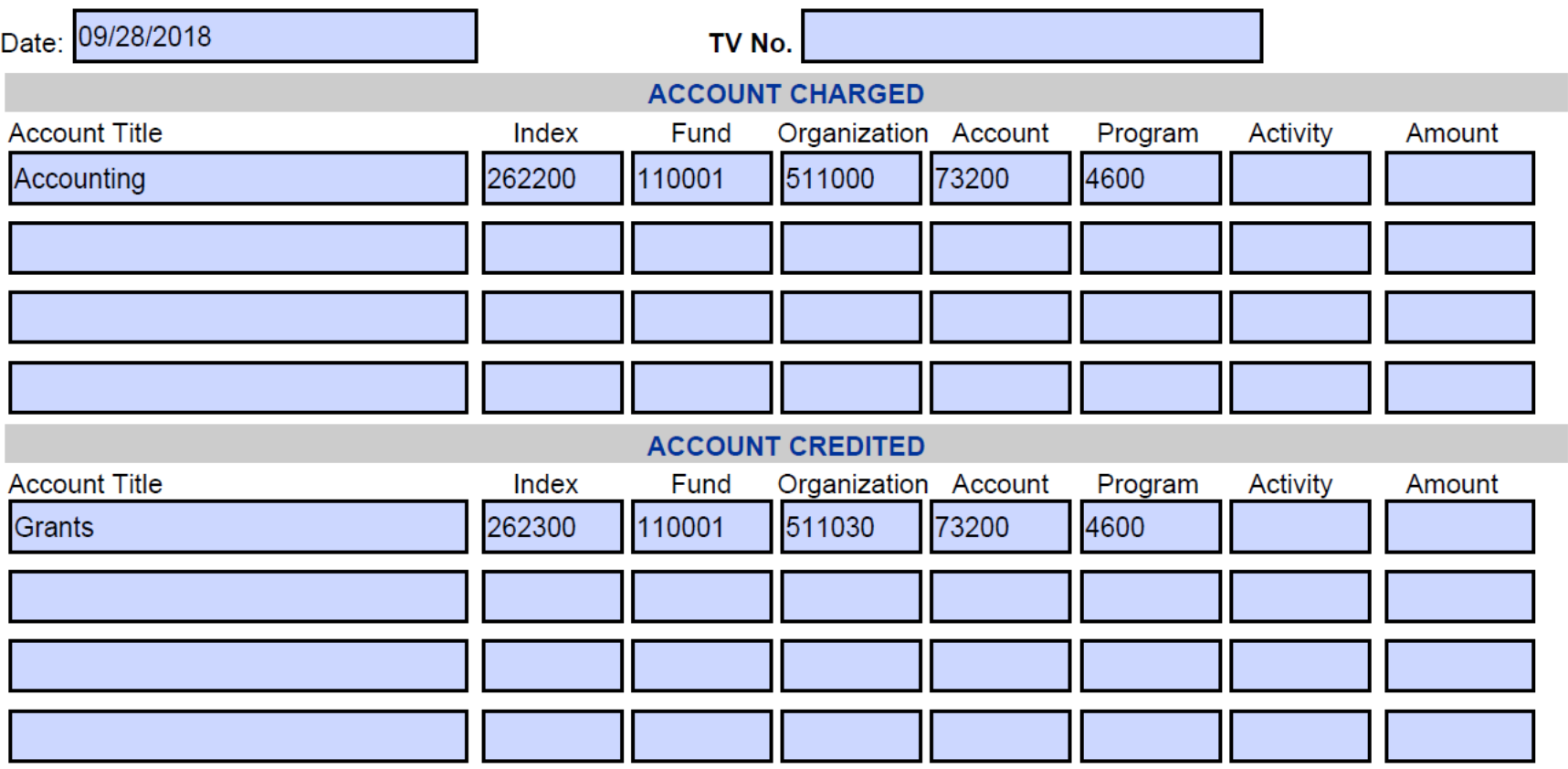

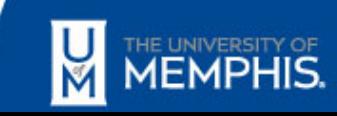

# What's Wrong?

#### THE UNIVERSITY OF **MEMPHIS.**

#### **Transfer Voucher**

**General Online Help** 

Submit Completed Form to the Accounting Office, Administration Bldg., Room 275

⋐

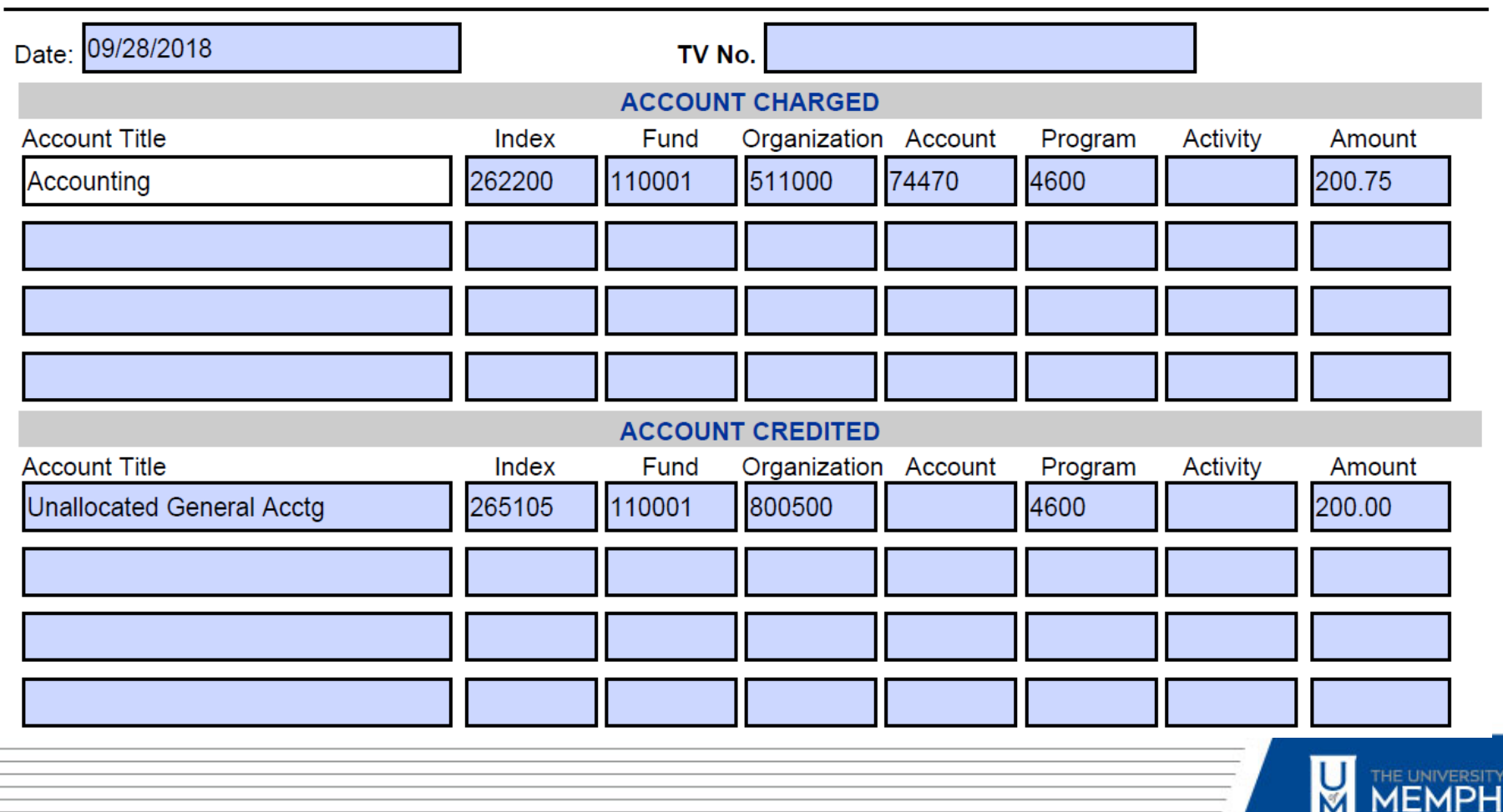

# What's Wrong?

#### THE UNIVERSITY OF **MEMPHIS.**

#### **Transfer Voucher**

**General Online Help** 

Submit Completed Form to the Accounting Office, Administration Bldg., Room 275

⊜

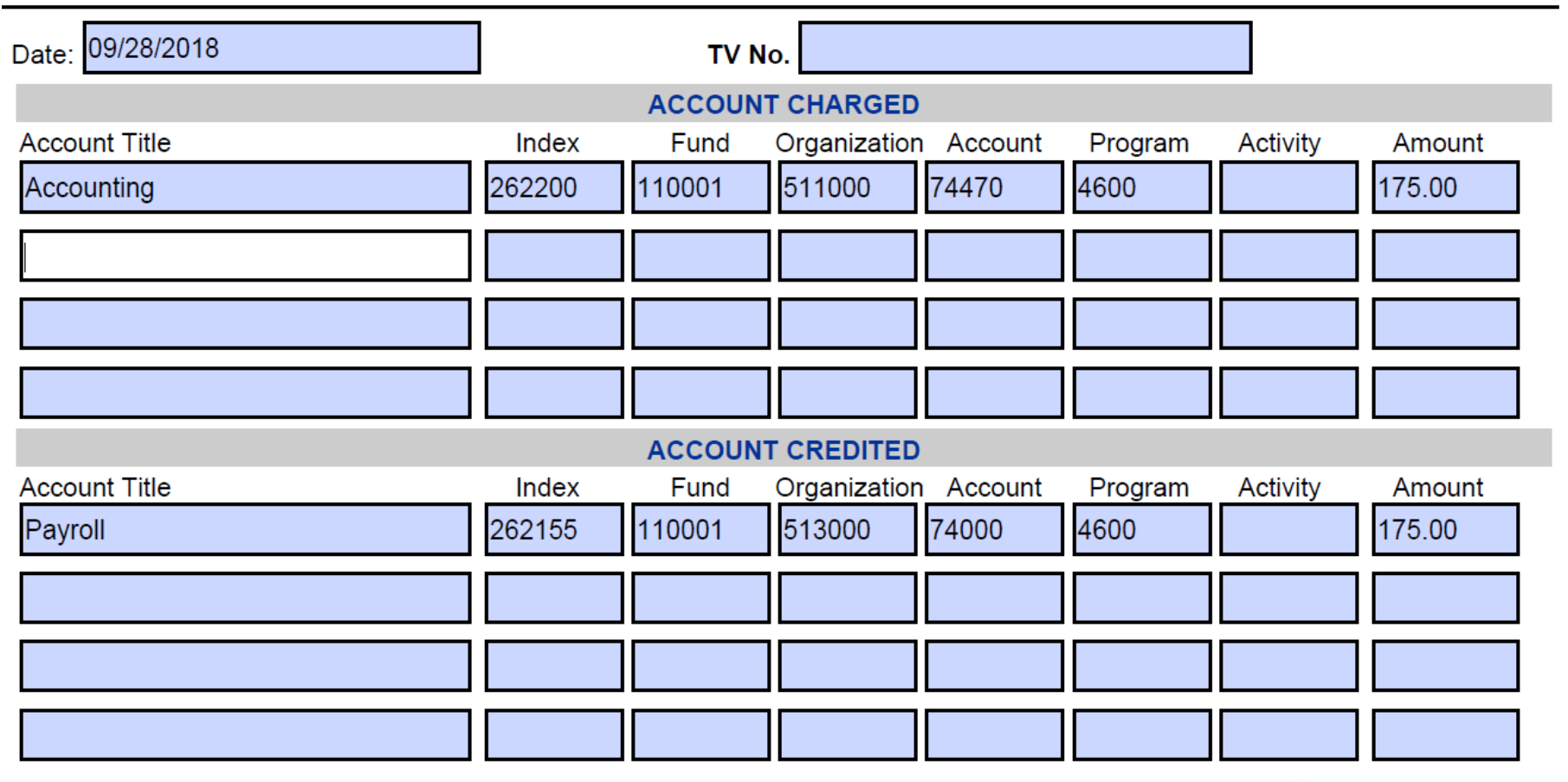

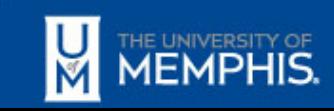

## TVs Requiring Add'l Processing Time

### Prior to posting:

• Grants Accounting: Must review all transfer vouchers with Index Numbers that begin with "5XXXXX."

• Fixed Assets: Must review all transfer vouchers with Account Numbers that begins with "78XXX, 74504, 74510, and 74511."

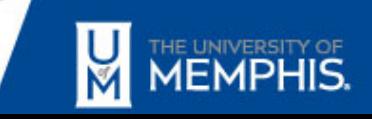

#### QUESTIONS?

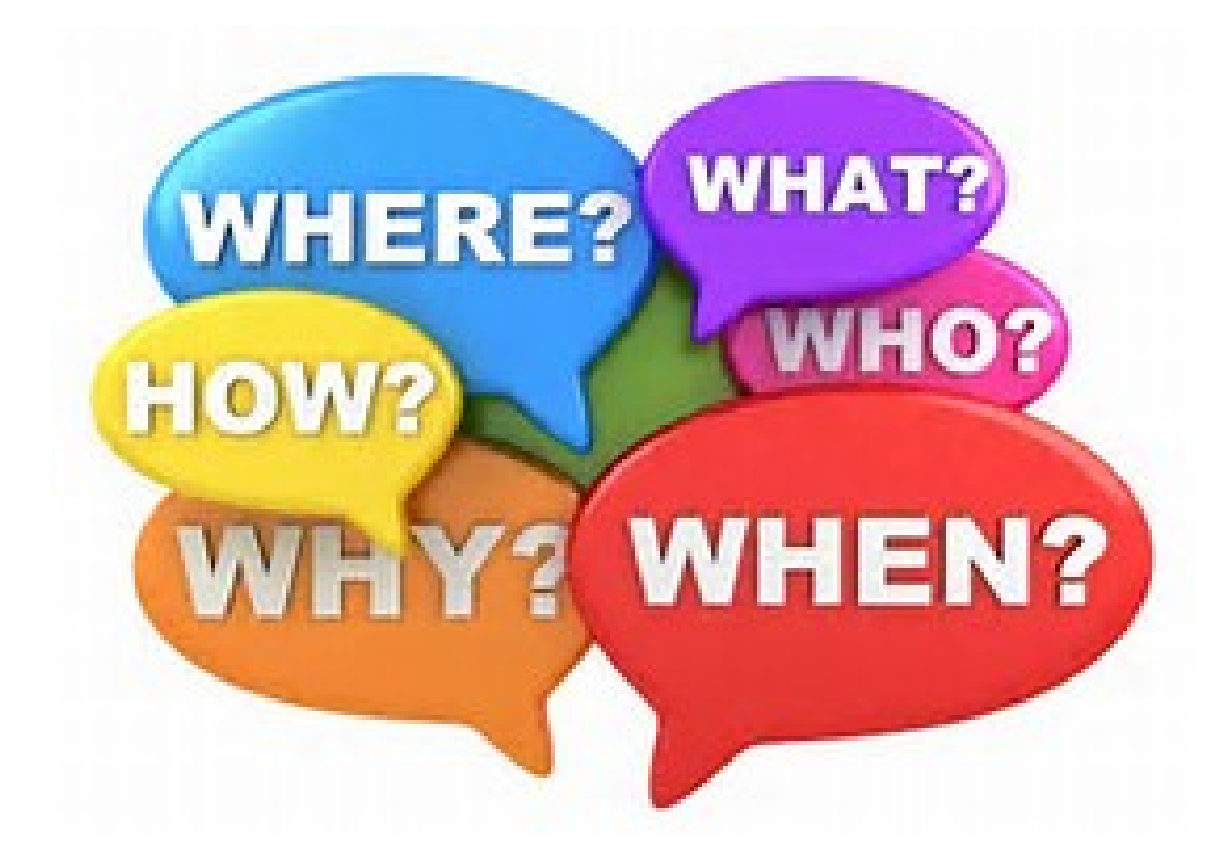

## [accountspayable@memphis.edu](mailto:accountspayable@memphis.edu)

901-678-2271

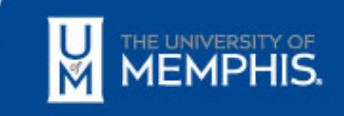

## Foreign Tax Compliance

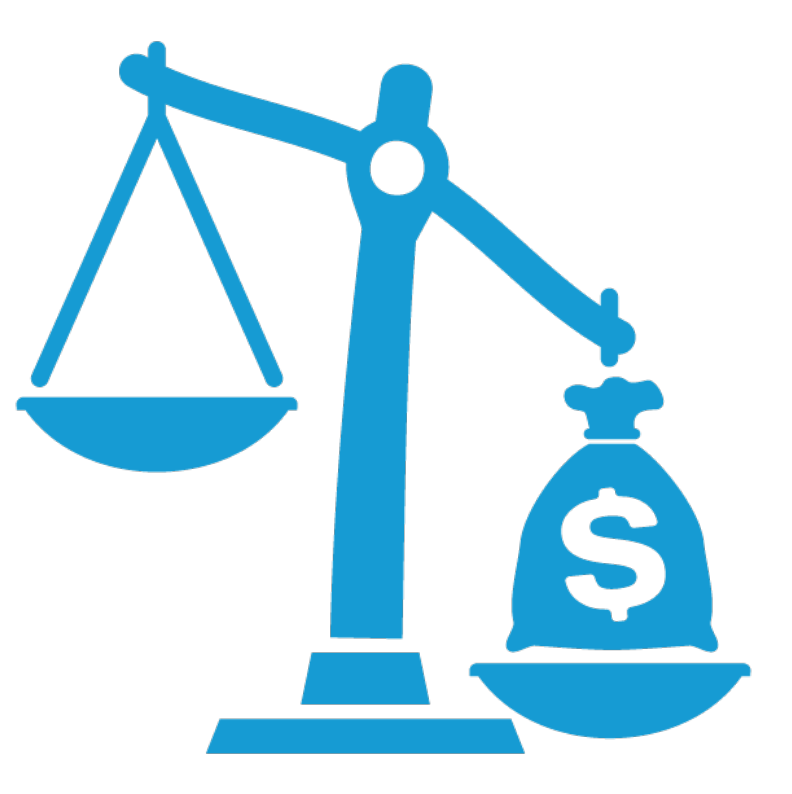

### Giovanni Hickman | Tax Compliance | Finance

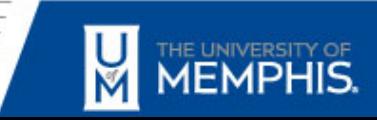

## POSTURE

- How's it going with your posture?
- We last discussed what is posture?
- Recap:
	- Would you like to have posture when it comes to handling the paperwork on foreign matters?
	- "belief in what you have regardless of external acceptance or approval"

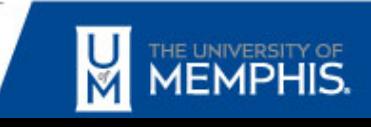

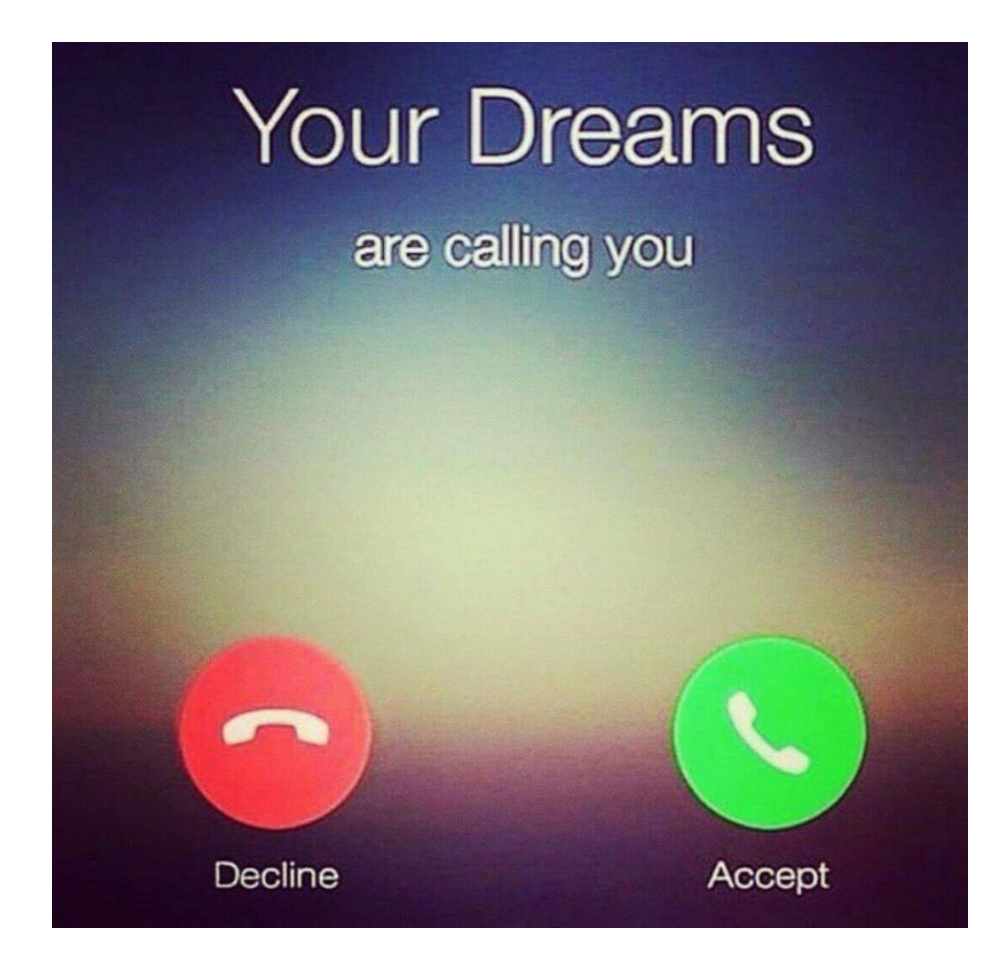

- To fulfill your dreams, forget the facts, just focus on bringing the dream true.
- Needless to say that in *tax cases*, only the Facts Matter to appropriately apply the law to circumstances.

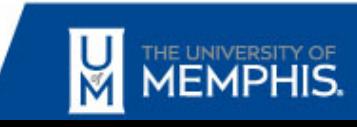

### Facts Matter

• Data is very important to our Finance office, it's less taxing trying to "read in between the lines." No guessing games allowed, but intelligently observing a set of data and applying reasoning and critical thinking skills are upmost of importance in drawing conclusions.

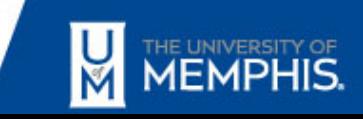

## Winning can be Taxing

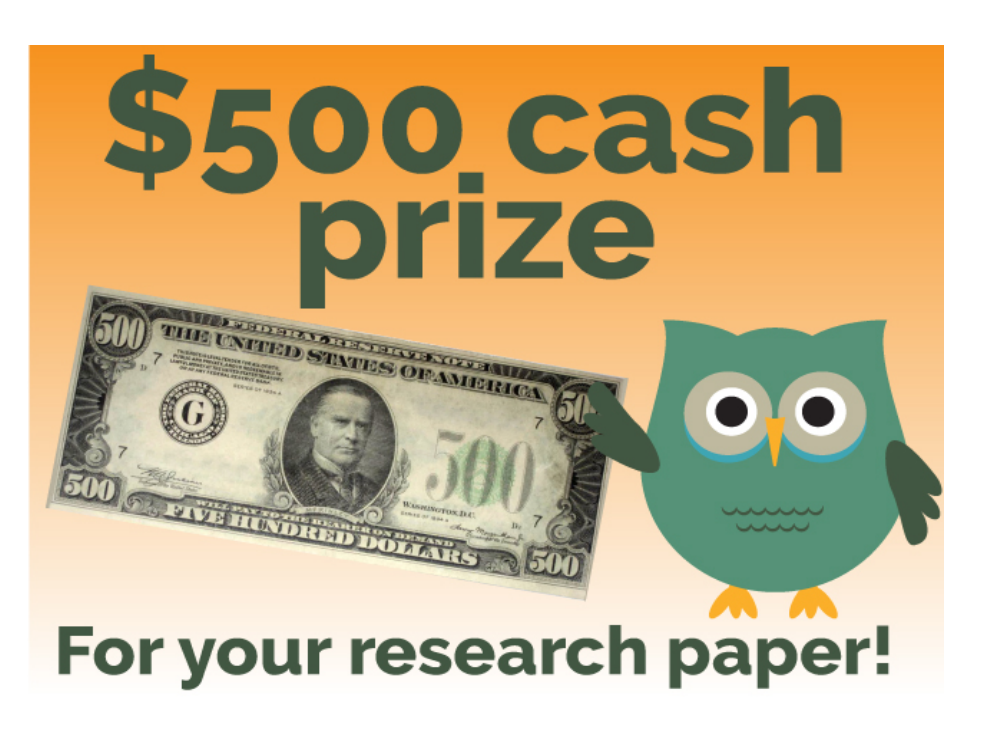

- Congratulations, You are the winner of a cash prize from a research paper contest!
- You can enjoy your cash prize after taxes!  $\odot$

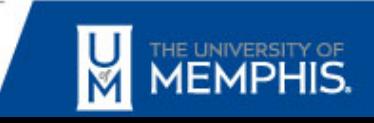

### Gather Facts

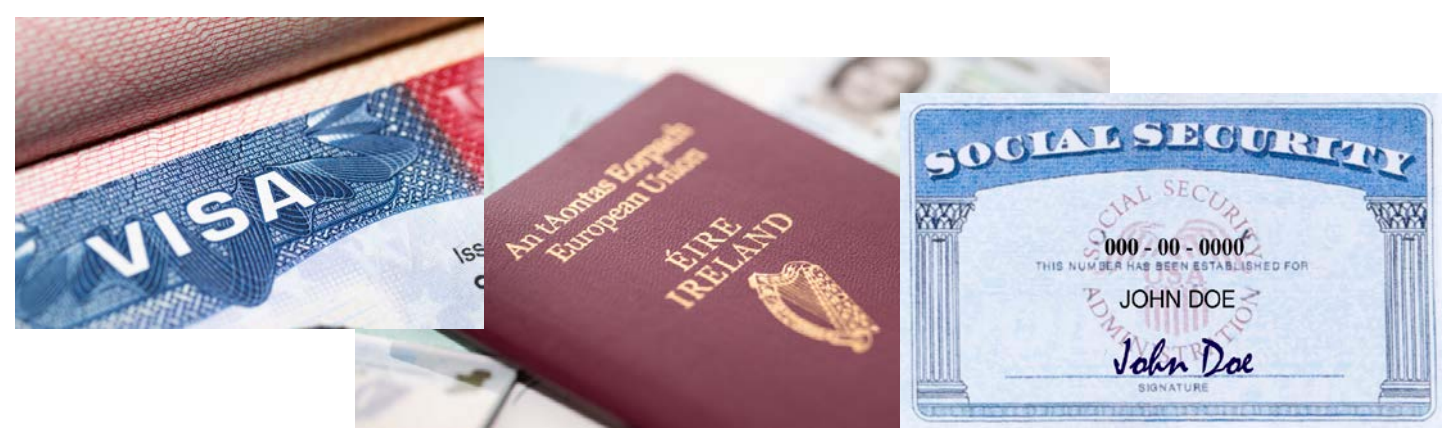

#### • Documents:

- passport and visa (immigration status)
- social security number (not required), however a tax saving strategy if tax treaty exist.
- history of U.S. entry and exit dates (a huge determining factor to tax or not to tax)
	- should persons receive a 1099-MISC form or a 1042-S information return
- W-8BEN form if person is not a resident alien then collect W-9 form if person is a resident.

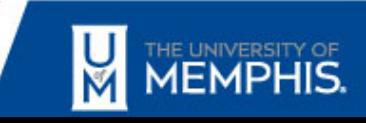

## \$500 Cash Prize A Dream

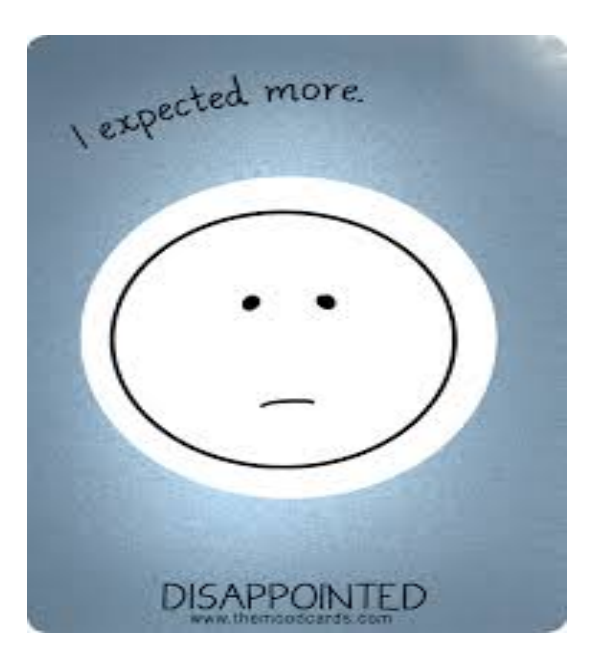

– You PAY 30% withholding tax rate on \$500 – Have fun with the \$350!

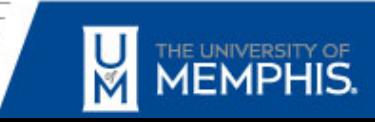

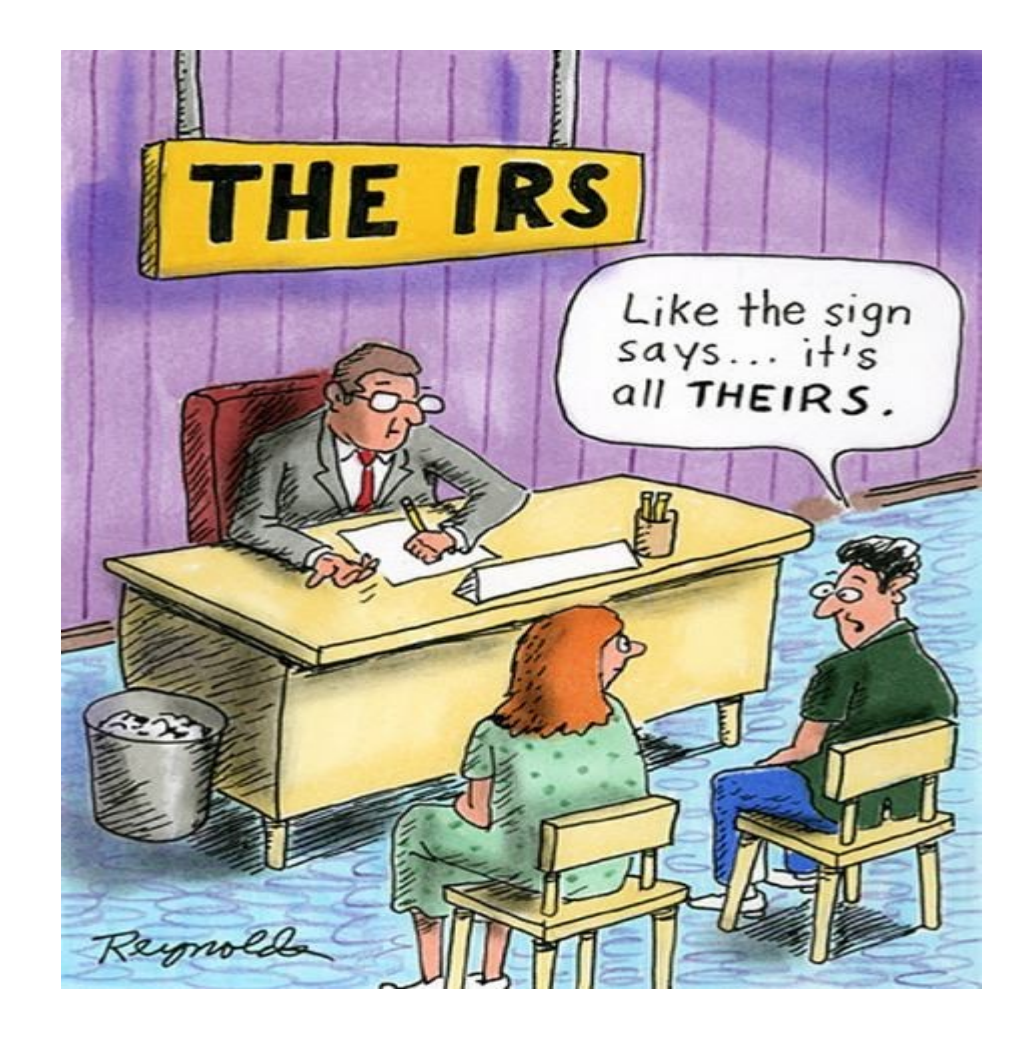

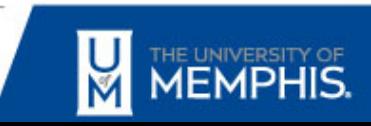

#### • **Facts**

- vendor headquartered in Toronto, Ontario
- has an office location in the USA
- billed the UofM department for a purchase of a web based communication tool
- no hardware installed. no technician visits on campus to complete the service.
- automated web based service tool
- vendor has an U.S. employer identifying number
- payment is payable to vendor's Toronto office location.

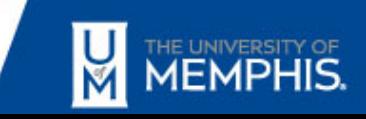

#### • **Issues**

- What is the category of payment?
	- Royalty, copyright, patent, intellectual property, other income
- Was service performed by the entity in the U.S. or outside the U.S.?
- Does a tax treaty exist with the country?
- Does the vendor have any U.S. office locations?
- Was the proper W8 form supplied?
- Is the entity subject to 30% or exempted from federal income tax?
- Does the payment require the reporting of a information return (1042-S or 1099-MISC) or no reporting?

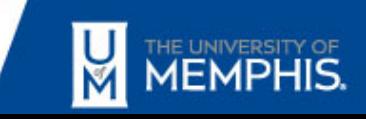

### • **Tax Supporting Sources**

- Publication 515, Withholding of Tax on Nonresident Aliens and Foreign Entities
	- https://www.irs.gov/publications/p515
- Canada Treaty Article Citation, XII(3)/5p7(1)
	- https://www.irs.gov/pub/irsutl/Tax\_Treaty\_Table\_1.pdf

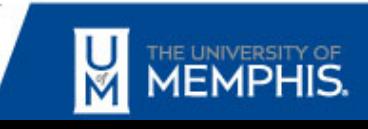

### • **Conclusion**

In this case, the payment is being made to the company's U.S. address, a W-9 form is required and the entity will receive a 1099-MISC information return.

If payment is remitted to the foreign address, then a W-8BEN-E is required and the entity would then receive a 1042-S information return.

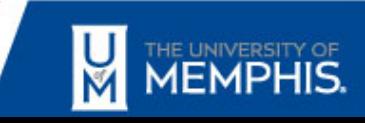

### POSTURE

• How's it going with your posture NOW?

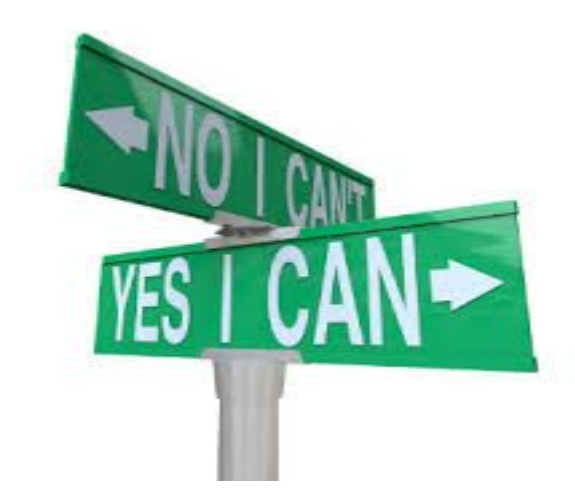

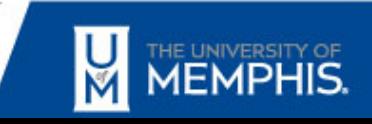

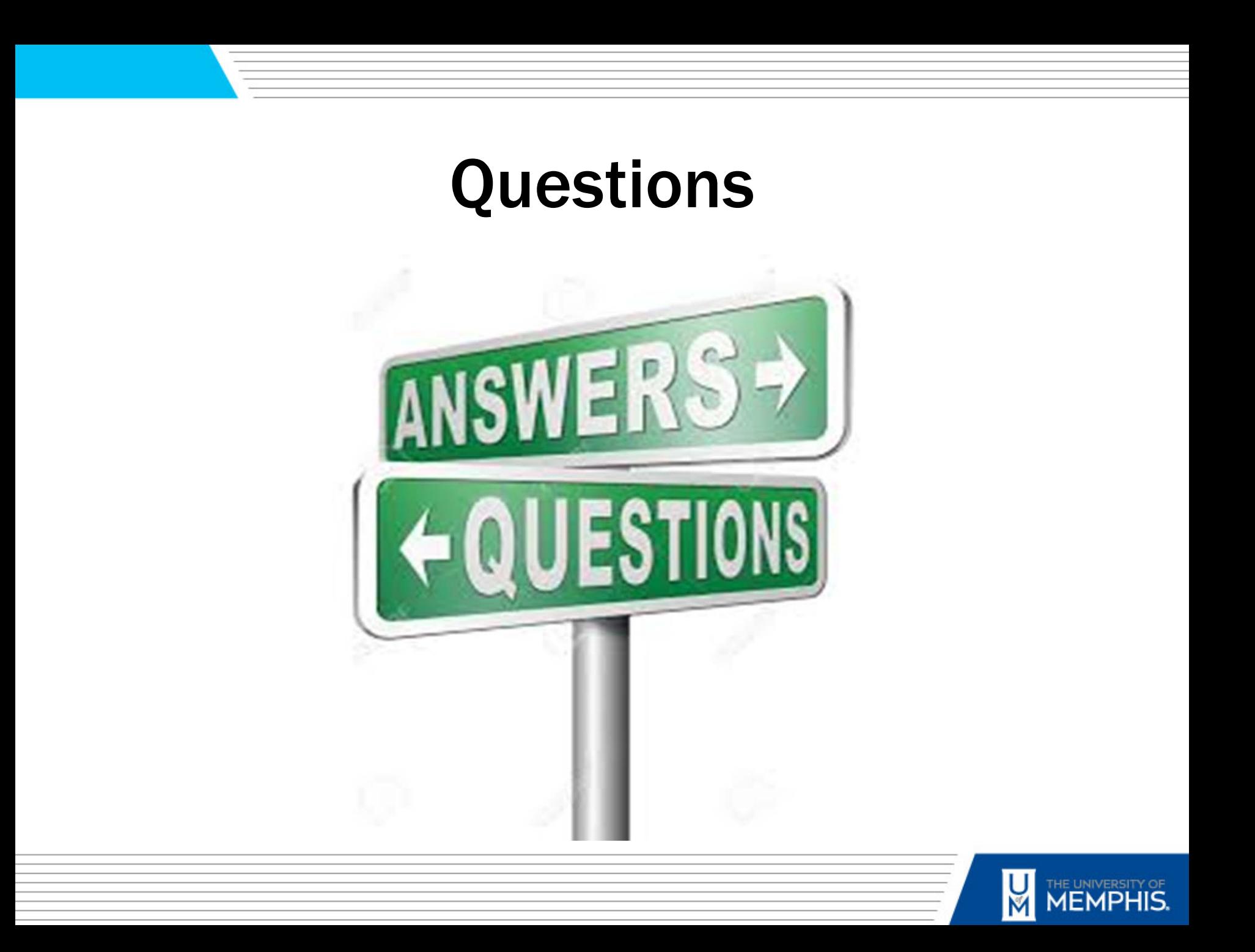

### Audit Notes

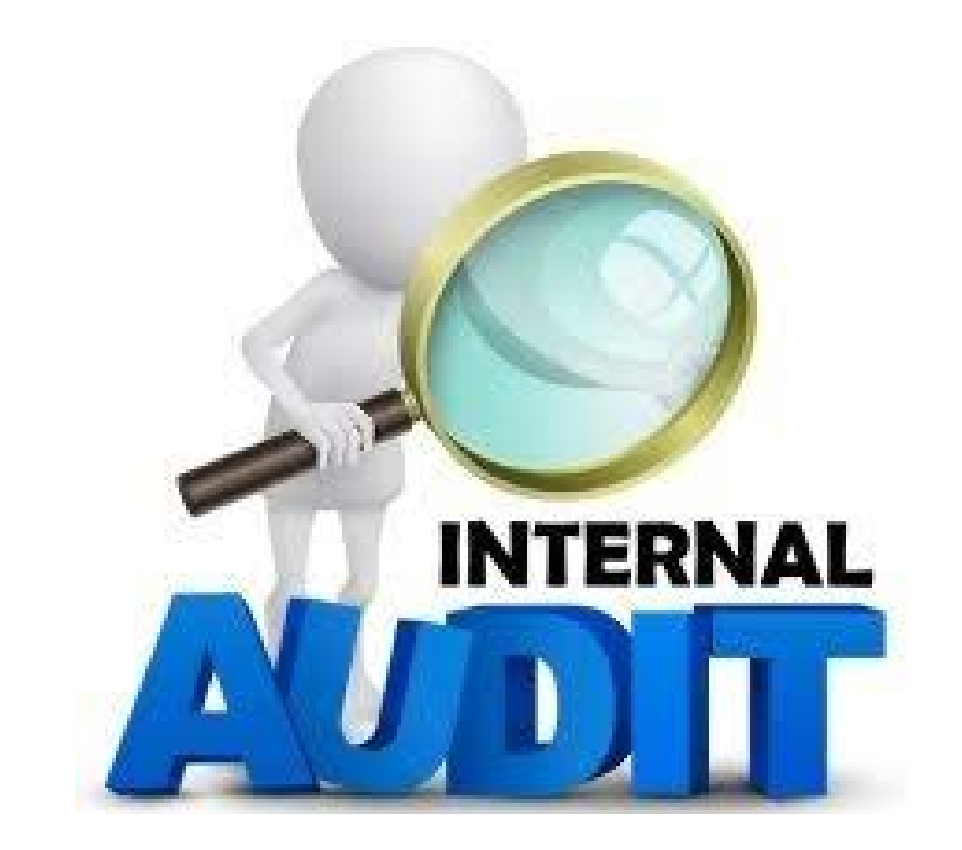

### Vicki Deaton, Chief Audit Executive

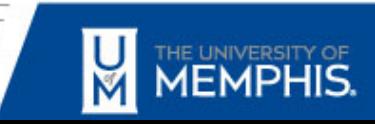

# Leave Reporting & Approval

- One of our areas of audit is exempt employee leave usage and reporting, and Web Time Entry Leave Report approvals.
- We have investigated allegations of fraud, waste, and abuse related to the reporting and approving of leave.

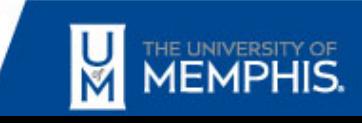

# Internal Audit Objectives

- 1. To ensure compliance with HR5029 Timekeeping and Leave Reporting, and other University leave related policies and procedures.
- 2. To review departmental processes for employee leave requests and approvals, and employee leave reporting and approvals.
- 3. To investigate whether exempt employees are reporting leave completely and accurately.
- 4. To ensure that employees are paid accurately for the time worked and leave benefit earned and taken.

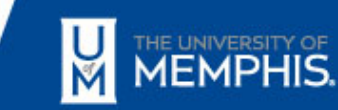

- $\Box$  As a benefit, full-time exempt employees accrue 7.5 hours of sick leave and 15 hours of annual leave each month.
- Full-time exempt employees are required to work at least 37.5 hours per week.
- $\square$  Supervisors should establish a consistent process for how employees are expected to request advance approval for using annual leave and planned sick leave, as well as how they are expected to report unexpected absences.

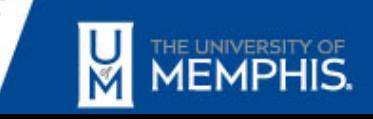

- Requests for annual leave are subject to approval by the immediate supervisor prior to the beginning of the leave.
- $\square$  Sick Leave usage in excess of the available sick leave balance will be charged to the employee's annual leave balance, if hours are available. Otherwise, the excess sick leave time taken will be unpaid.

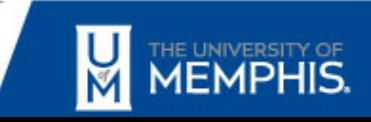

- $\Box$  Exempt employees report leave usage through the UofM's Web Time Entry system. This is an electronic system that enables exempt employees to report leave taken via the University's Portal through Employee Self-Service.
- HR5029 says that leave must be reported. *Regular exempt employees, 12-month faculty, coaches and postdoctoral fellows must report any leave taken during each pay period. By virtue of entering the leave online and hitting the "submit for approval" button, the employee certifies the information entered is true and correct.*

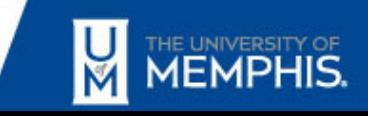

- Leave Reports must be approved by Web Time Entry Approvers, who are usually financial managers of the organization.
- Web Time Entry Approvers (financial managers) may appoint a proxy for leave reporting. The proxy acts on behalf of the Web Time Entry Approver.

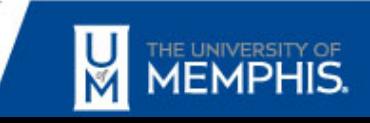

# Audit Issues Identified

- 1. Some Web Time Approvers or proxies have not set clear work time and location expectations for their employees.
- 2. Some Web Time Approvers or proxies do not have a process for their direct reports to request the use of leave or report the use of leave.
- 3. Some Web Time Approvers or proxies are automatically approving Leave Reports without verifying the accuracy of leave usage. (Some approvers choose "approve all" and do not individually review and approve each employee leave report.)

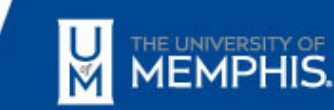

# Audit Issues Identified

- 4. In some instances, it has not been possible to determine if an employee has completed their Leave Reports accurately and truthfully due to lack of Web Time Entry Approver or proxy documentation and oversight.
- 5. Some exempt employees have recorded and used more leave hours than they have earned. This created a debt for the employees. (This is possible because exempt employees are paid monthly and record their leave in arrears, or after the month has ended and they have been paid for the month.)

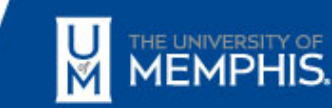

# Audit Action Plans Developed

- $\checkmark$  Web Time Approvers and their proxies should establish a process for their direct reports to request the use of leave or report the use of leave.
- $\checkmark$  Exempt employees should complete their Leave Reports accurately and truthfully.
- $\checkmark$  Web Time Approvers and their proxies should only approve accurate Leave Reports.

# Audit Action Plans Developed

- $\checkmark$  Exempt employees should monitor their leave balances and only use leave they have available.
- University management should monitor exempt employee leave balances so that employees are paid only for leave they have earned and available.

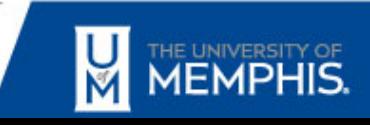

Examples of Web Time Approver processes for granting and approving leave:

- Leave Request Forms
- Leave Request Emails
- Shared Calendars
- Unplanned Leave Emails

Written documentation is needed!

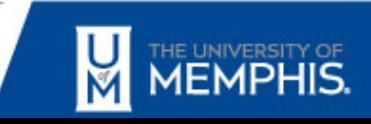

Employees can verify their leave balances on their -

 $\checkmark$  Pay Stubs

Leave Details on Employee Page of Banner

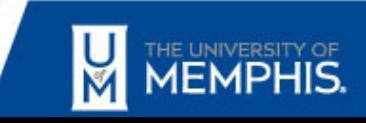

When completing or approving the Leave Report:

Caution Sign, \*WARNING\* Possible Insufficient Leave **Balance** 

Reason: The employee may be taking more annual or sick leave than available.

Action: Review the Leave Report to ensure hours were placed in the correct earning code. If attempting to take more leave than available, contact:

Payroll

Benefits

HR Records

The next pay check will be adjusted for any leave without pay.

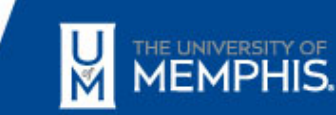

When completing or approving the Leave Report: Caution Sign, \*WARNING\* Possible Insufficient Leave Balance

Reason: The employee may have a potential negative balance for bereavement leave, military leave, inclement weather leave, jury duty leave, etc. The Web Time Entry system will display these balances as a negative because employees do not technically accrue these specific types of leave.

Action: You may ignore any messages the system generates in regard to these leave categories.

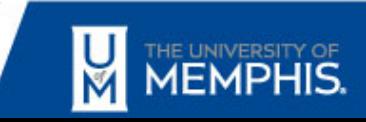

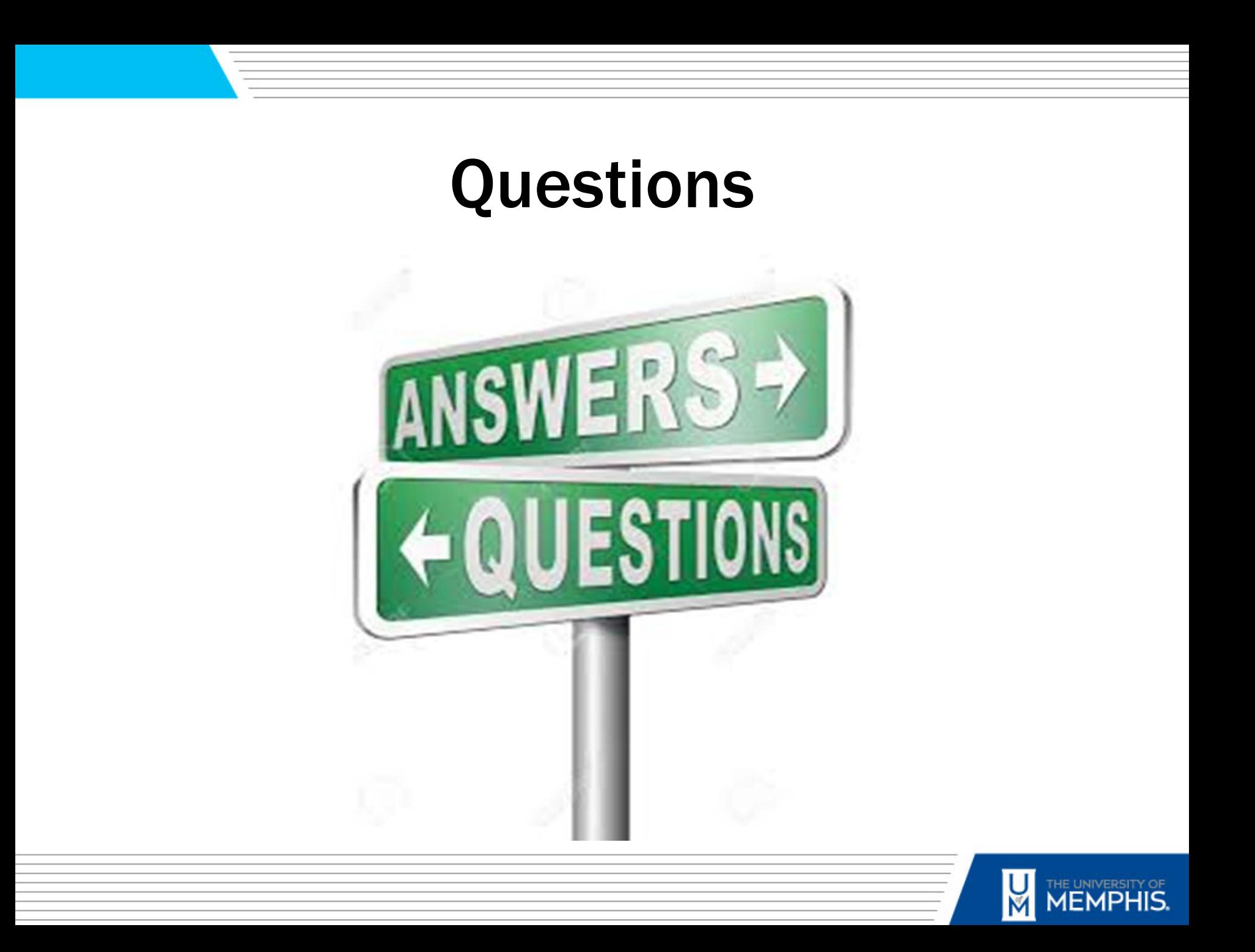

### Tips & Tricks

### Employee Awards

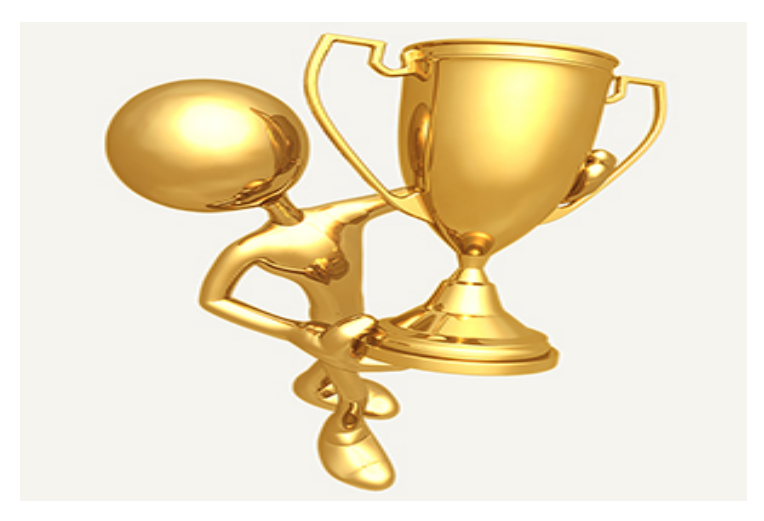

#### Linda Heide, Manager Grants and Contracts Accounting

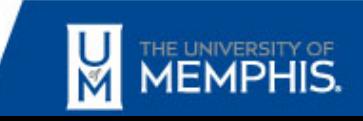

Employee Award Payments as of September 2017 are processed through University Payroll system for all employee types, i.e. faculty, staff and students.

 $\cdot$  **To ensure timely payment, the following are required:** 

- Provide documentation of an established award program.
- Submit Foundation Account Budget Request form toUM Foundation for the gross amount payable to the University.
- Submit Employee Award Payment Request form to Payroll by the below deadlines:
	- Monthly paid employees  $-5$ <sup>th</sup> day of the month
	- Biweekly paid employees the Monday before the end of the pay period.

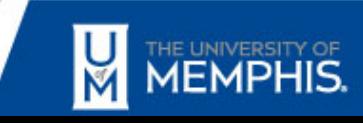

### UofM Foundation Account Budget Request Form

- UofM Foundation Account Budget Request Form submitted for all employee awards will need to reference the employee's home department E&G account- fund 110001.
- ❖ Gross budget amount should be entered on budget line 61602employee awards.
- ❖ Ledger-5 grant accounts should not be used for employee awards.
- ❖ Ledger-4 revenue accounts should not be used for employee awards.
- $\triangle$  **The University will cover the benefits for payments made in** E&G account- fund 110001.

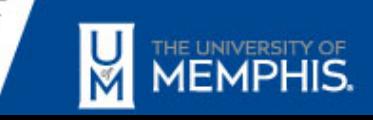

#### UofM Foundation Account Budget Request Form - Example

<https://www.memphis.edu/foundation/foundationforms/index.php>

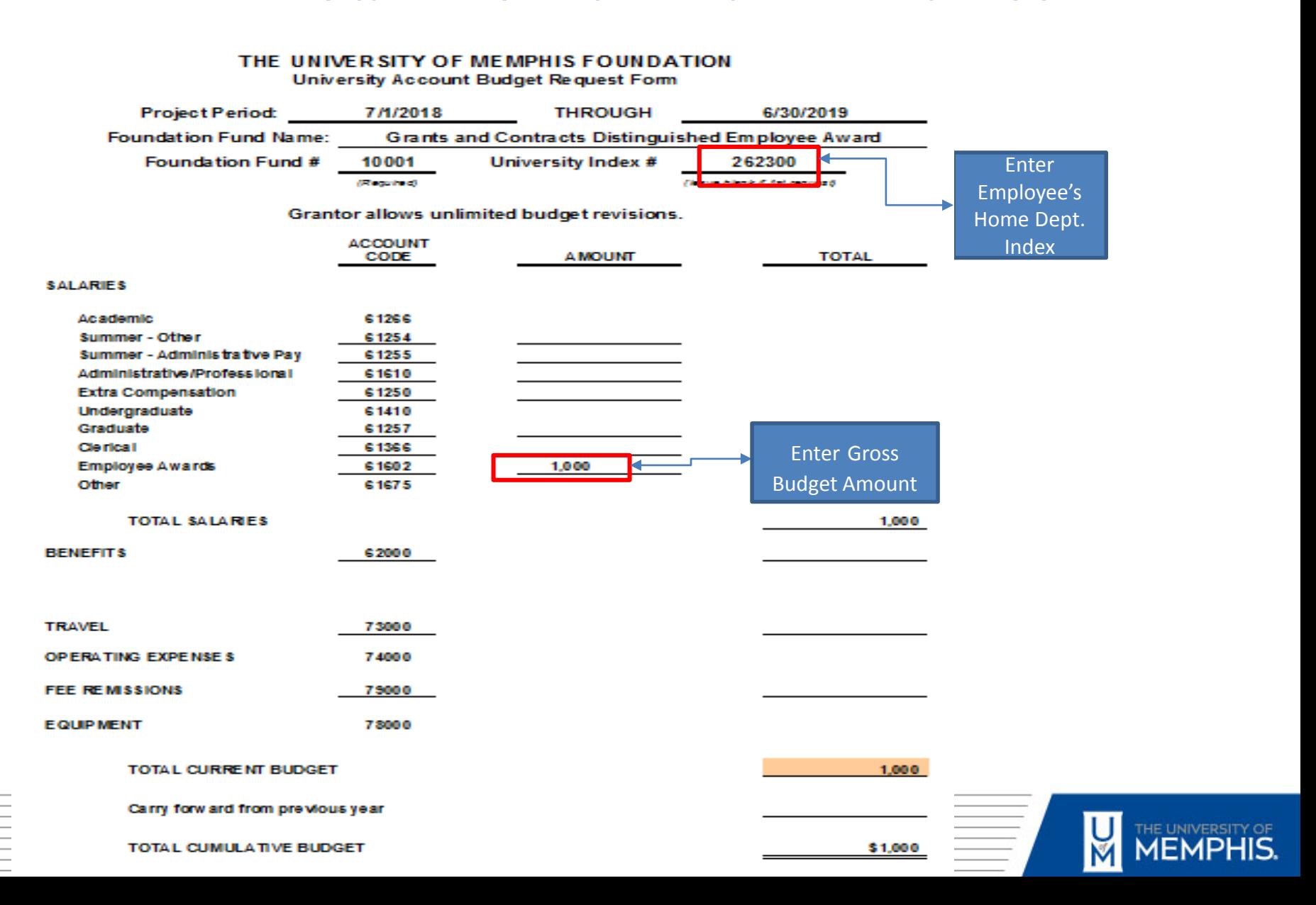

#### Employee Award Payment Request Form-Example

<https://www.memphis.edu/bf/forms/finance.php>

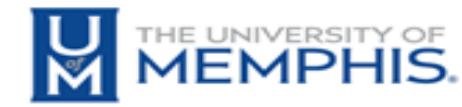

**Employee Award Payment Request** 

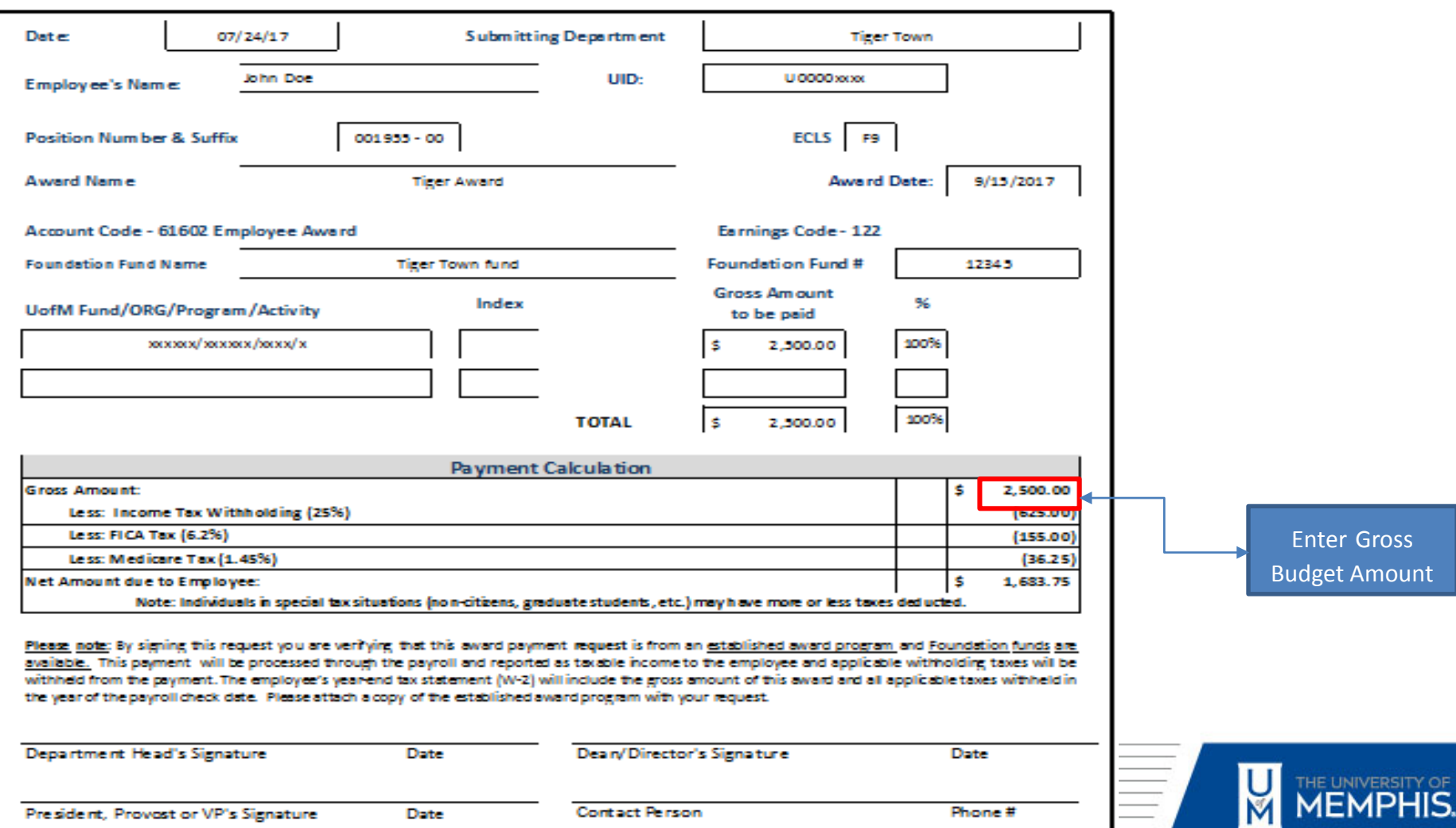

### Employee Award Budget

- $\checkmark$  Once budget is approved by UofM Foundation, Grants Accounting will receive award memo authorizing budget.
- Grants Accounting will establish a revenue and expense budget for the award payment in E&G department account – fund 110001. (Paper Budget Revison)

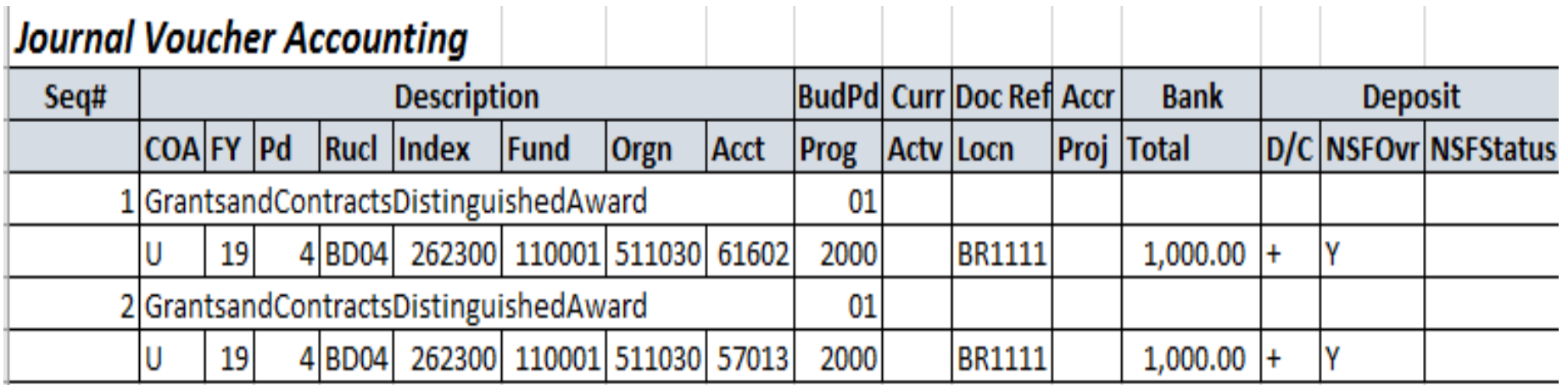

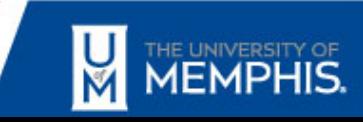

## **Questions**

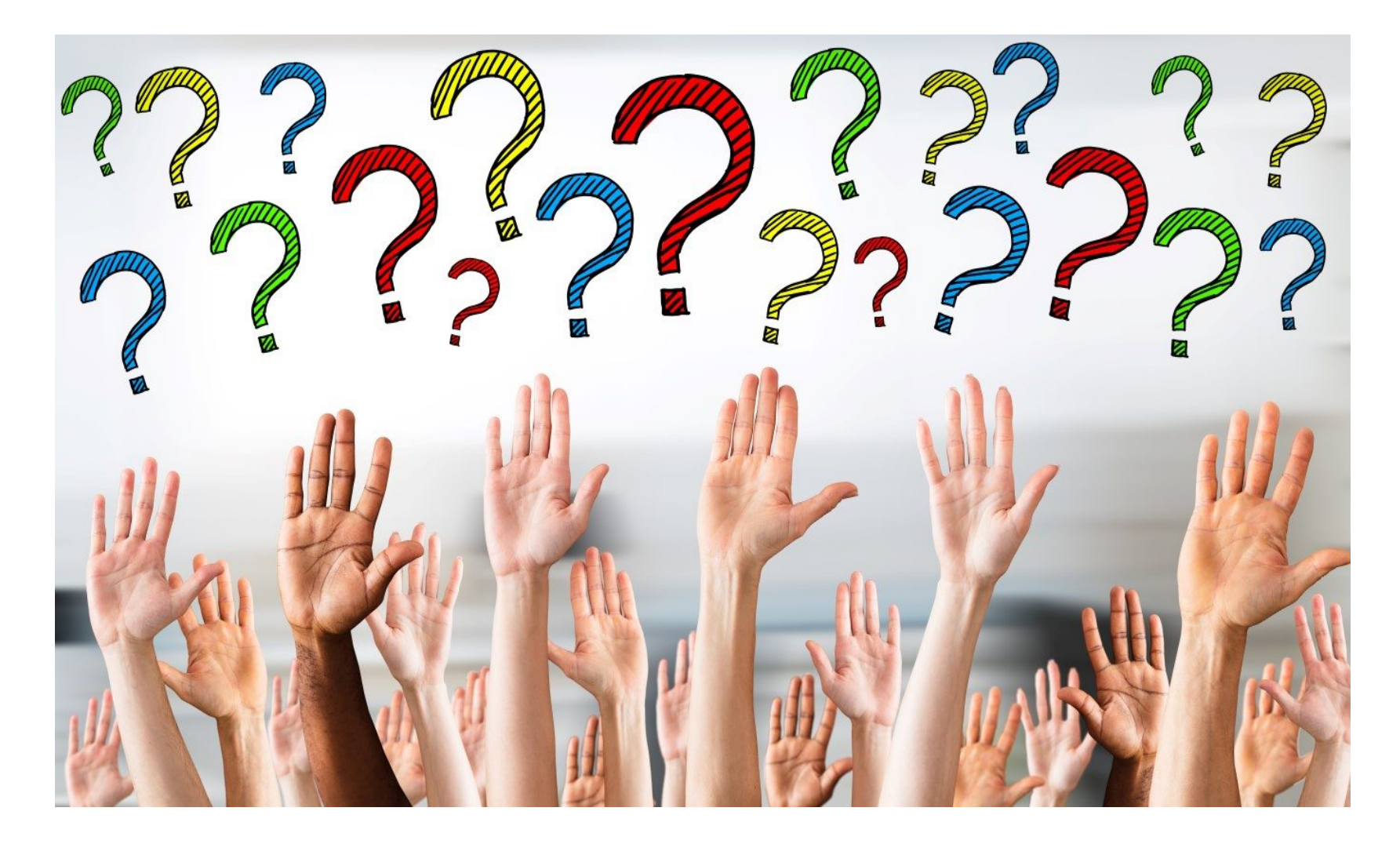

#### What's New? / Who Knew? / What's Due?

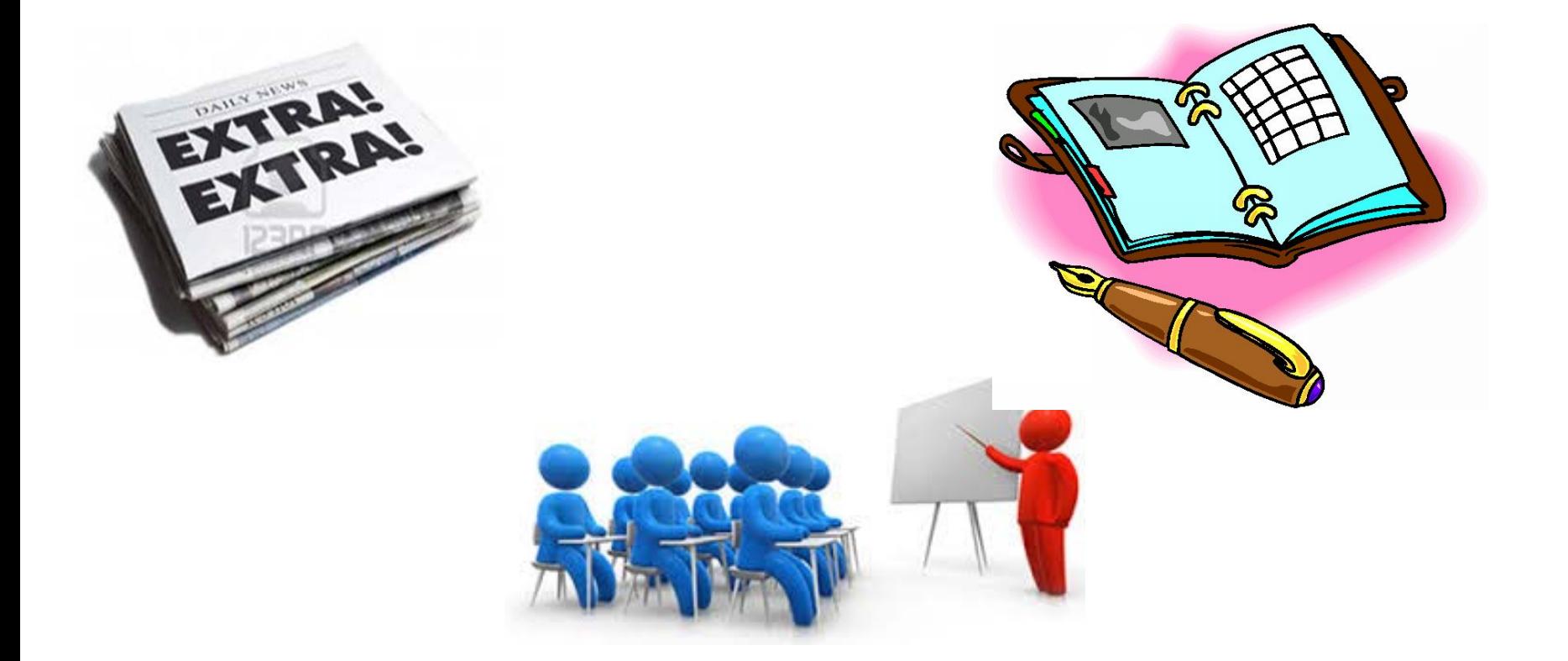

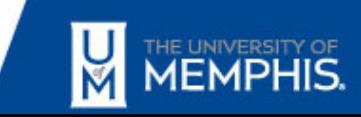

### What's New? Accounting Information Page

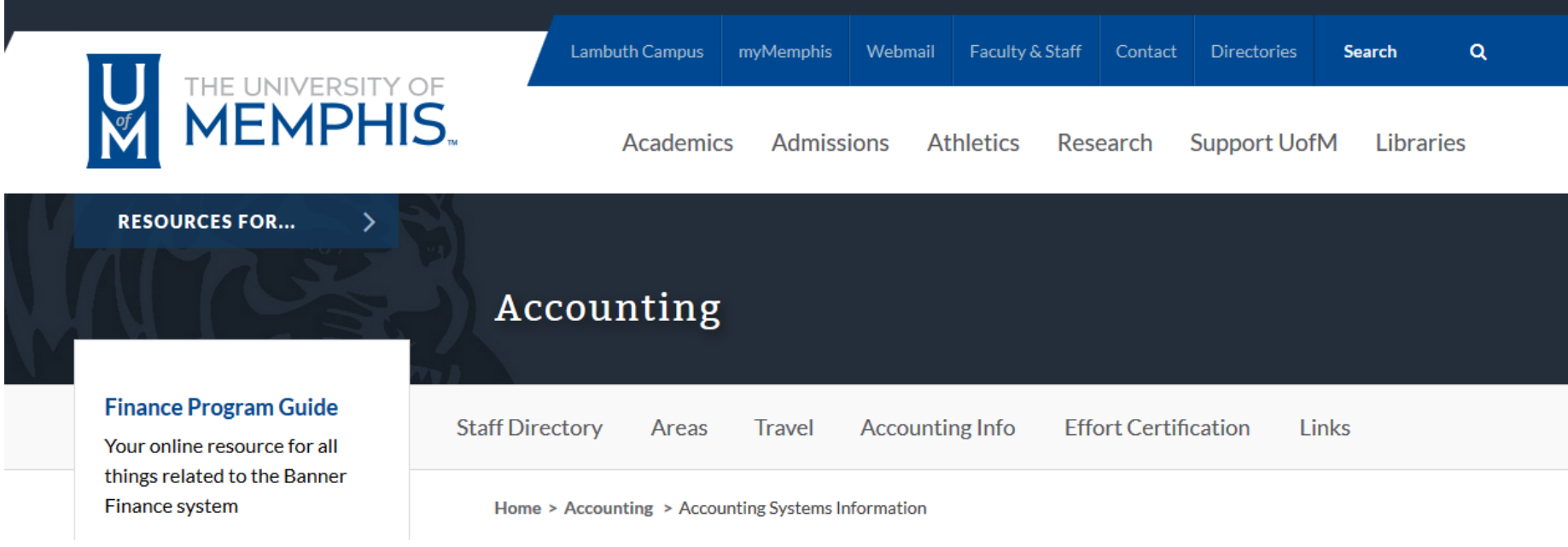

#### <http://www.memphis.edu/accounting/accsys.php>

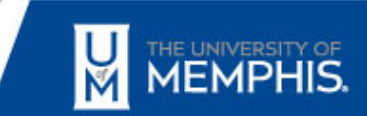

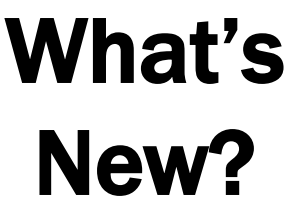

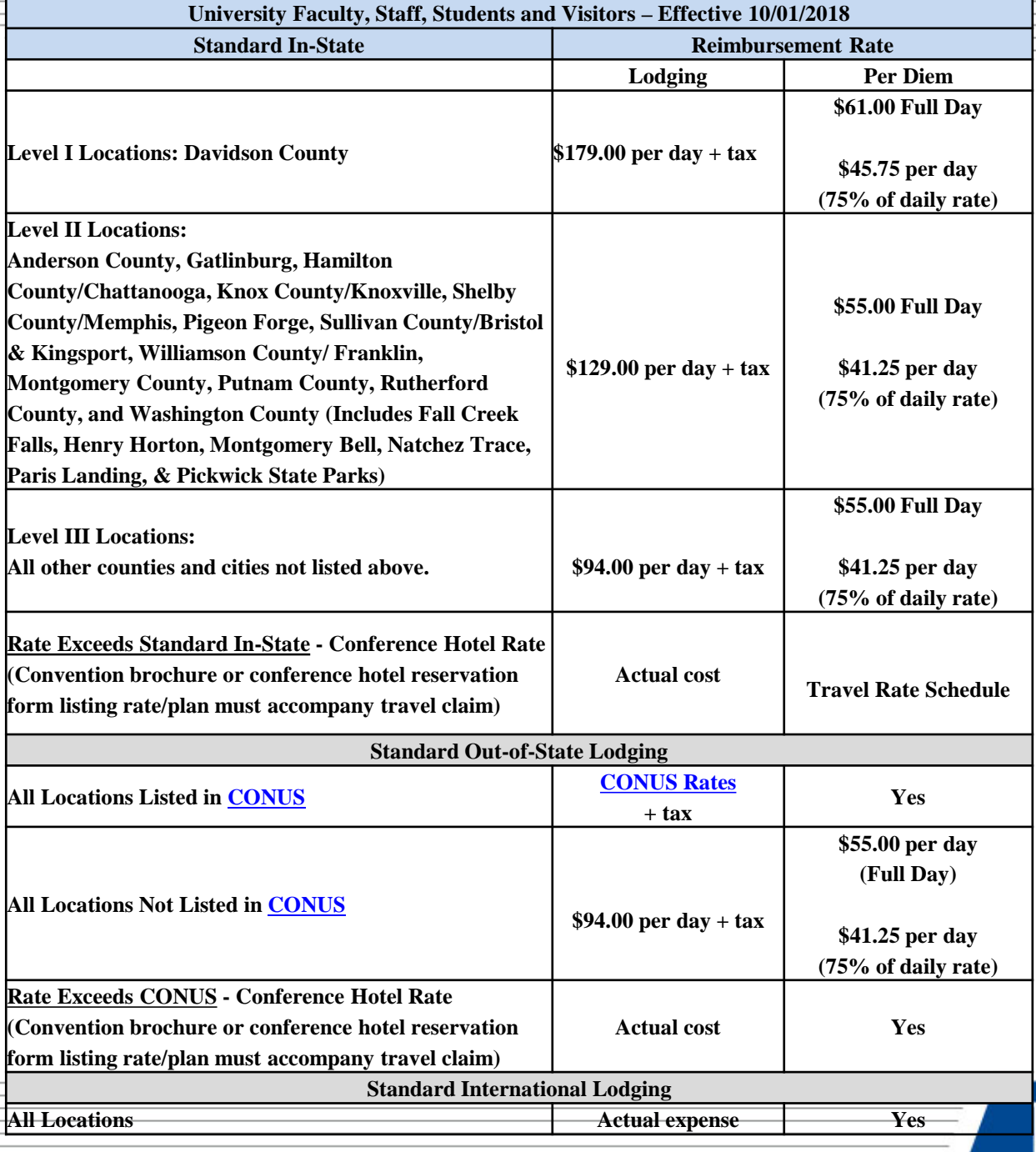

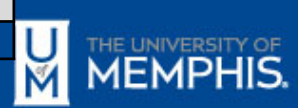

### Who Knew?

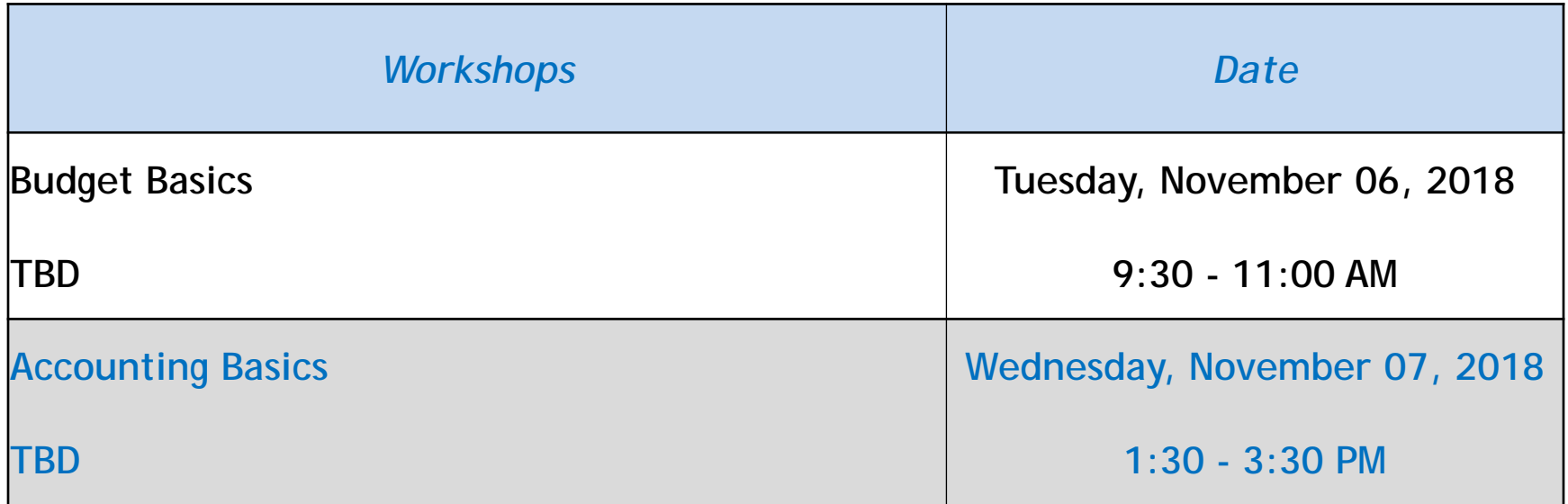

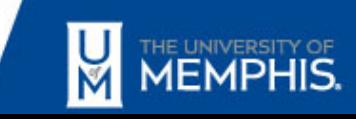

#### What's Due?

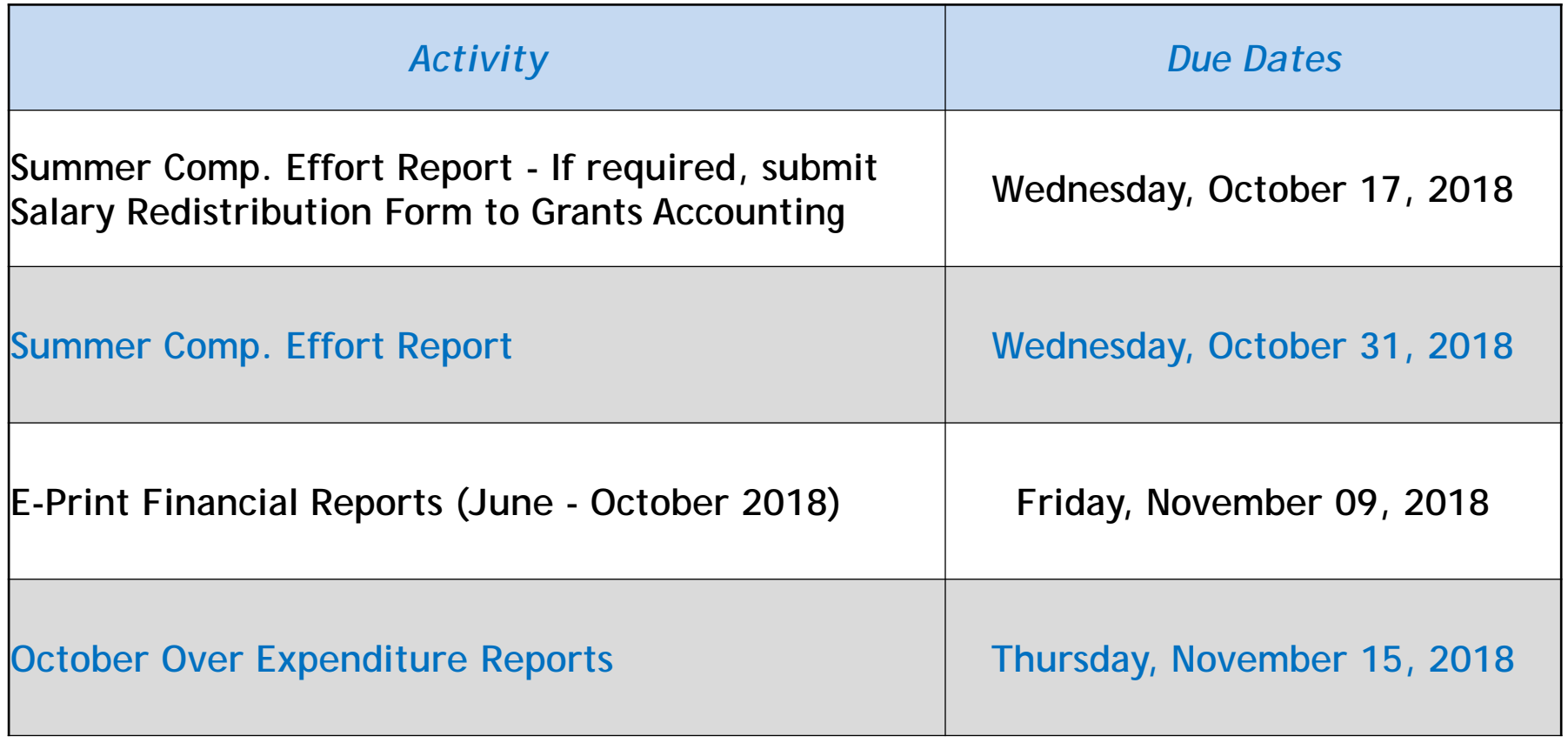

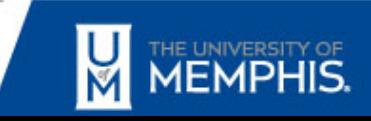

#### Next Focus on Finance

November 15, 2018 1:30 - 3:00 PM Senate Chamber - UC 261

• Comments or suggestions? Email: [bffin@memphis.edu](mailto:bffin@memphis.edu)

• Focus on Finance website: <http://memphis.edu/focusonfinance>

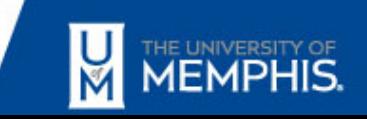